Compiler Aseba pour Linux

Cette page est réservée aux personnes souhaitant bénéficier de la dernière version d'Aseba. Toutes les informations sont issues du forum d'Aseba, des issues de leur Git et de leur documentation.

> La dernière version d'Aseba n'empaquette plus blockly, il vous faudra l'installer séparément. (cf : [http://blockly4thymio.net//index.php/essayer.html](https://cbiot.fr/dokuwiki/aseba:recuperer_et_installer_blockly)

Compiler Aseba depuis les sources

Récupération de la dernière version en cours (branche master)

```
 $ git clone --recursive https://github.com/aseba-community/aseba.git
 $ cd aseba
```
Installer les dépendances

Avant de se lancer dans la compilation, installer les dépendances nécessaires

```
sudo apt-get install qttools5-dev-tools \
                            qttools5-dev \
                            qtbase5-dev \
                            qt5-qmake \
                            libqt5help5 \
                            libqt5opengl5-dev \
                            libqt5svg5-dev \
                            libqt5x11extras5-dev \
                            libqwt-qt5-dev \
                            libudev-dev \
                            libxml2-dev \
                            libsdl2-dev \
                            libavahi-compat-libdnssd-dev \
                            python-dev \
                            libboost-python-dev \
                            doxygen \
                            cmake \
                            g++ \
                           git \
                           make \
```
Note : Sous SID. Vérifier les **locales**. Vous devez disposer de votre langue mais aussi de l'**en**.

```
$ cat /etc/locale.gen
fr_FR.UTF-8 UTF-8
en_US.UTF-8 UTF-8
```
Au besoin, adapter le fichier et régénérer les locales.

## *#* locale-gen

Construire le paquet

Normalement, tout est prêt pour compiler Aseba.

```
 mkdir build && cd build
 cmake -DCMAKE_BUILD_TYPE=Release -DBUILD_SHARED_LIBS=OFF ..
 make
```
A l'issue de la compilation, vous devez avoir tous ces programmes de compiler dans le dossier **build/bin/**

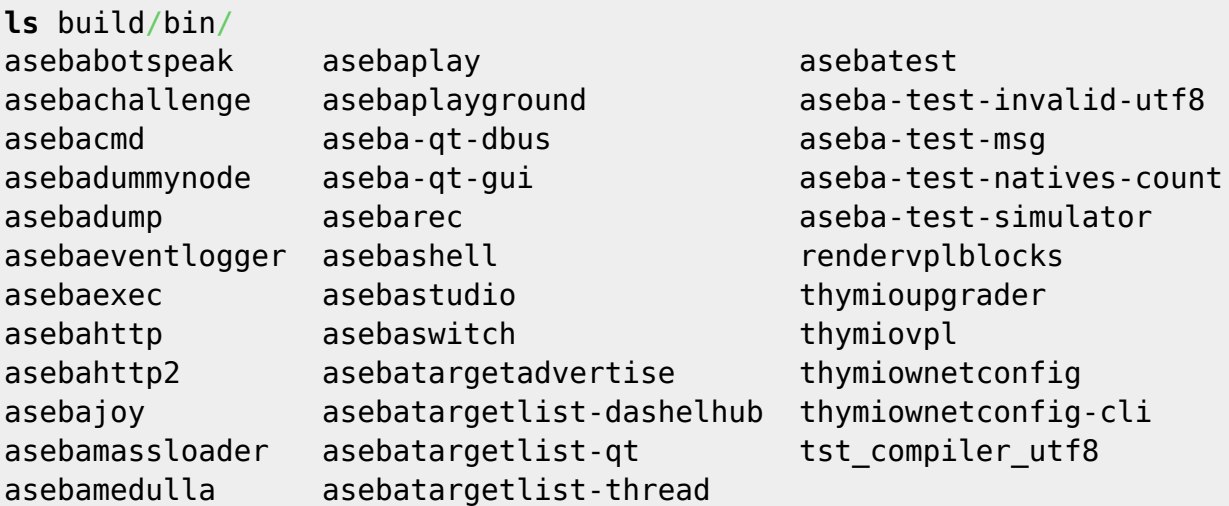

Ils sont exécutables et peuvent être lancés mais ne sont pas réellement installés dans votre système.

\$ cd build \$ ./asebastudio

Devrait vous lancer **asebastudio**.

Compiler un paquet debian

Pour des raisons de simplicité, j'ai choisi pour compiler d'utiliser la commande

## **sudo**

pour bénéficier des droits root depuis mon user.

*#* adduser MonUser **sudo**

Maintenant que l'on sait que la compilation a bien marché, on peut créer le paquet debian. Pour cela, installer les dépendances suivantes

*# apt-get install build-essential devscripts equivs*

Compmiler les dépendances (dashel et enki)

Compiler le paquet Dashel et l'installer

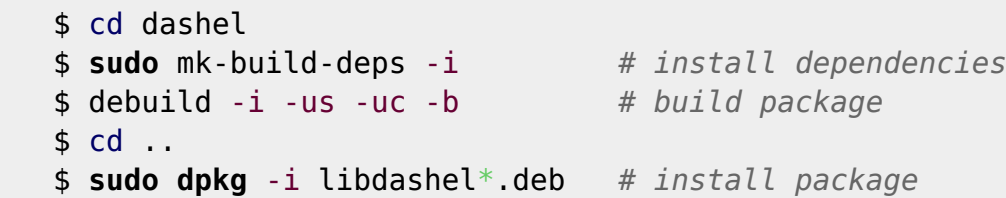

Compiler le paquet Enki et l'installer

```
 $ cd enki
 $ sudo mk-build-deps -i
 $ debuild -i -us -uc -b
 $ cd ..
 $ sudo dpkg -i libenki*.deb
```
Compiler le paquet Aseba

Le fichier rules issu du git ne fonctionnait pas chez moi. Je l'ai modifié ainsi : <https://github.com/CyrilleBiot/aseba/blob/master/debian/rules> Pensez à modifier également le fichier changelog avec la bonne distribution (exemple du mien : [https://github.com/CyrilleBiot/aseba/blob/master/debian/chan](https://github.com/CyrilleBiot/aseba/blob/master/debian/changelog) [gelog](https://github.com/CyrilleBiot/aseba/blob/master/debian/changelog) )

```
 cd aseba
 apsudo mk-build-deps -i
 debuild -i -us -uc -b
 cd ..
```
Votre paquet debian est alors prêt à être installé.

```
ls
aseba
aseba_1.6.9_amd64.build
aseba_1.6.9_amd64.buildinfo
aseba_1.6.9_amd64.changes
aseba_1.6.9_amd64.deb
```
Installez le

*#* **dpkg** -i aseba\_1.6.9\_amd64.deb

From: <https://cbiot.fr/dokuwiki/>- **Cyrille BIOT**

Permanent link: **[https://cbiot.fr/dokuwiki/aseba:compiler\\_aseba?rev=1540659116](https://cbiot.fr/dokuwiki/aseba:compiler_aseba?rev=1540659116)**

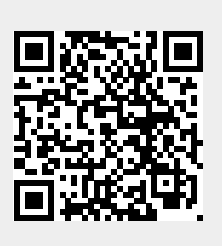

Last update: **2019/07/17 19:24**